#### **Mention, outil de veille : mention assez bien !**

Retour au sommaire de la lettre

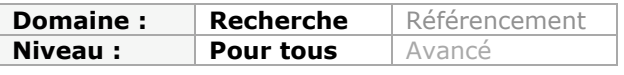

*Mention est un logiciel, disponible pour Windows, Mac et Linux, qui permet de recevoir des alertes en fonction de vos mots clés favoris. Si la version gratuite conviendra à des besoins limités en termes de nombre d'alertes mises en place, il faudra éventuellement avoir recours à la version payante pour une utilisation plus professionnelle. Mais malgré ses défauts de jeunesse, l'outil mérite d'être testé car il semble "bien né" et permet de surveiller de façon efficace les médias sociaux...*

Il y a encore quelques mois de cela, il était relativement aisé de trouver une solution de surveillance de la e-réputation qui soit gratuite ou au moins en « freemium » : Trackur, StepRep, Filtrbox... L'enjeu s'étant avéré réel et le marché très concurrentiel, beaucoup de ces éditeurs ont décidé de ne plus proposer leurs solutions en version gratuite ou, plus simplement, ont disparu.... Heureusement, Mention ([https://fr.mention.net/\)](https://fr.mention.net/) est arrivé !

# *Mise en œuvre de Mention*

Mention est à la fois un service web et un logiciel à télécharger disponible pour Windows, Mac et Linux, qui se synchronise avec votre espace en ligne. Une fois installé sur votre ordinateur, il vient se loger dans la barre Windows sous forme d'une petite étoile bleue qui ouvre l'application lorsqu'on clique dessus.

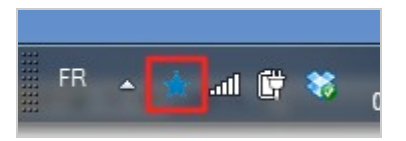

La première chose à faire est bien évidemment d'ouvrir un compte sur Mention. Il est possible de se créer de nouveaux mots de passe et identifiants, mais également d'utiliser ceux de ses comptes Twitter, Google+ ou Facebook.

Vous accédez ensuite à l'interface de Mention. Pour configurer votre première alerte il faut cliquer sur le gros bouton **+** en haut à gauche. Le formulaire permettant de créer la requête apparaît alors.

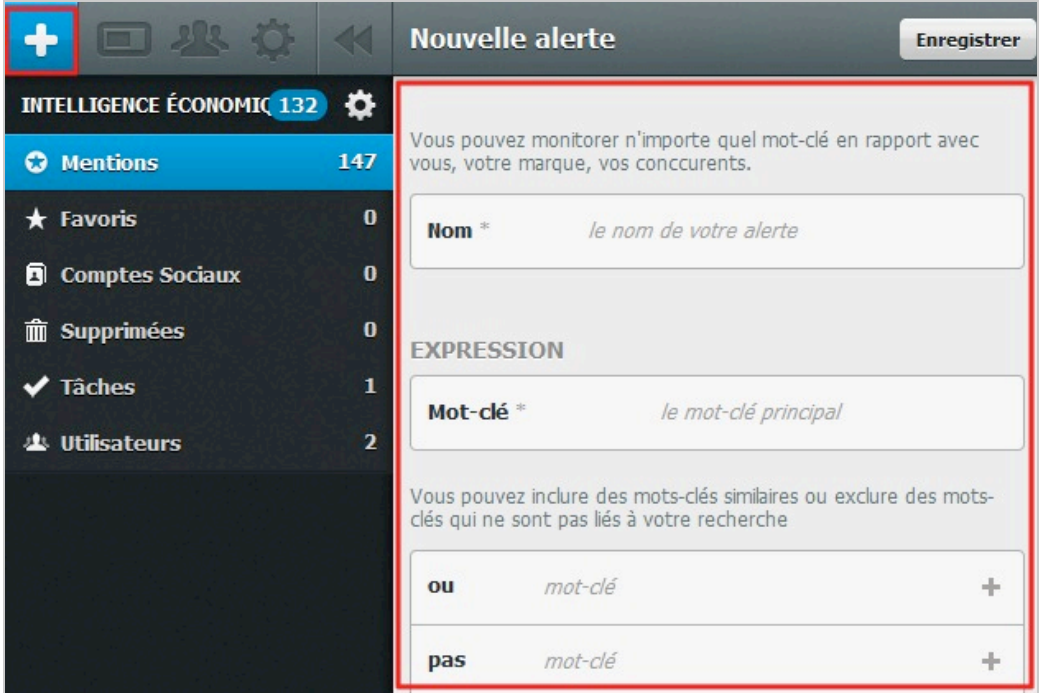

Le mot-clé ou l'expression principale est pris par défaut comme une entité unique et ne doit donc pas être entouré de guillemets. Vous pouvez entrer une requête booléenne en utilisant le OU et le PAS. Il est d'ailleurs possible d'en ajouter plusieurs en utilisant le + à droite.

Vous allez ensuite choisir la ou les langues des sources que vous souhaitez utiliser. Ceci est indispensable lorsqu'il s'agit d'un nom d'organisation ou de personne susceptible d'être cité hors de son pays ou d'un territoire linguistique spécifique.

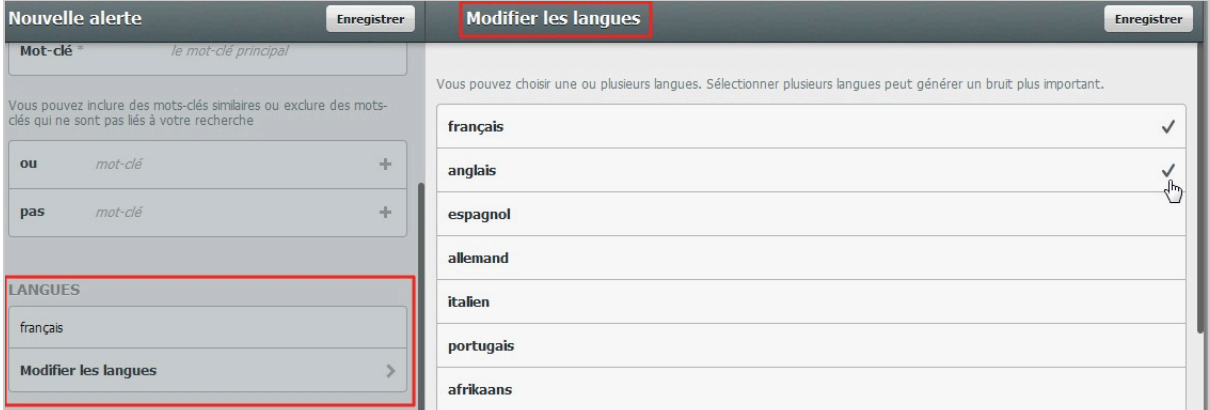

Vous allez ensuite choisir les types de sources dans lesquels vous souhaitez lancer votre requête. Les bouquets suivants sont proposés :

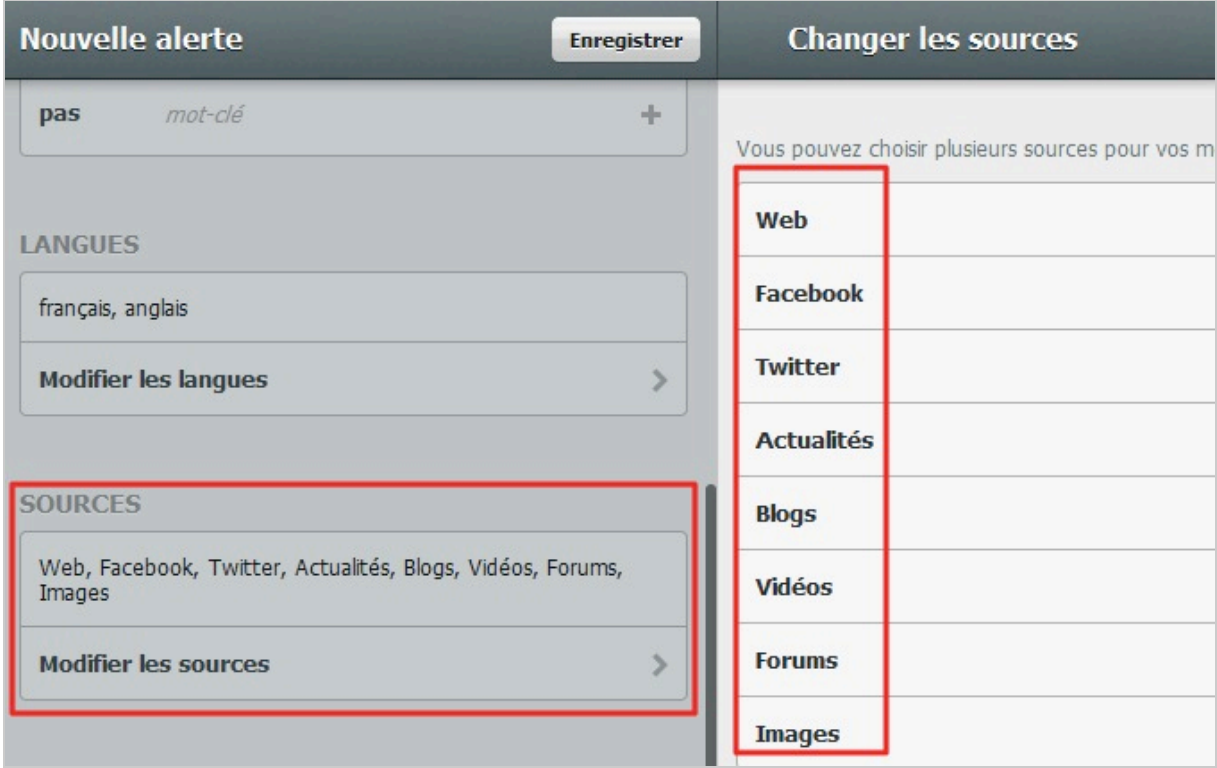

Vous pouvez également choisir d'interdire certains noms de domaine en bloquant leur URL.

Enfin, une technologie de dédoublonnage est activée par défaut et vous pouvez la désactiver avant d'enregistrer votre requête. On ne sait malheureusement rien de son mode de fonctionnement, ce qui est assez frustrant pour le veilleur consciencieux.

Mention commence alors son activité de monitoring en temps-réel. Les résultats présentés apparaissent dans l'ordre antechronologique mais l'on regrettera de ne pouvoir les reclasser par types de sources.

Cliquer sur un résultat permet de faire apparaître à gauche la page web ou l'élément (post, tweet) dont il est issu dans le navigateur de Mention.

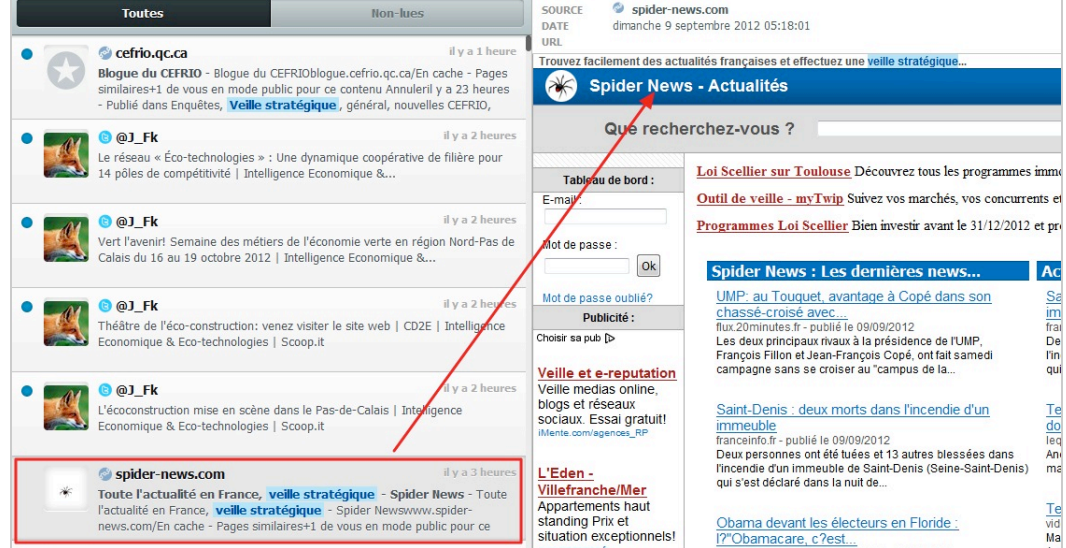

Un résultat peut être marqué d'une étoile et transformé ainsi en un favori que vous retrouverez dans le dossier du même nom.

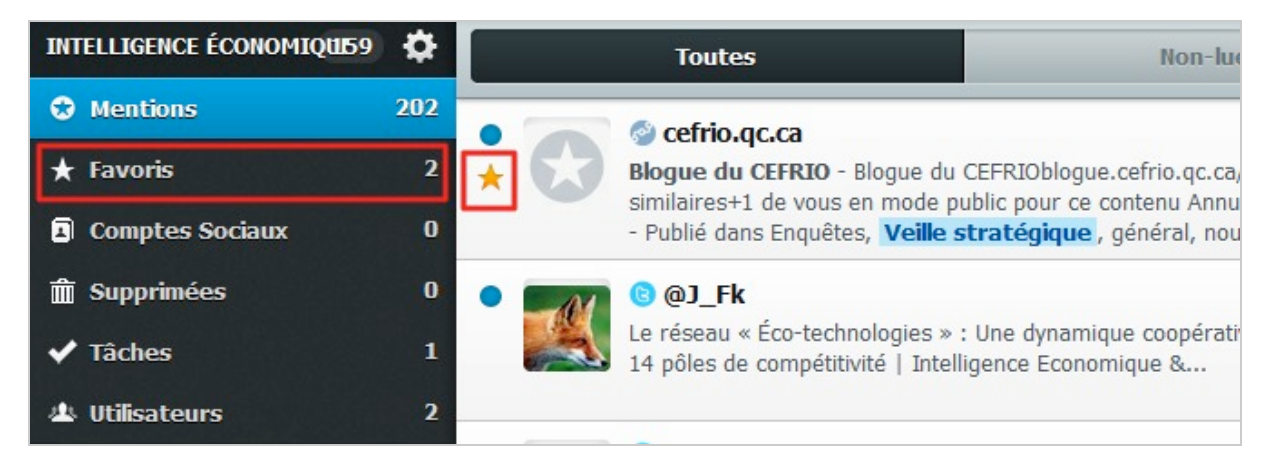

Si une source souvent présente dans vos résultats s'avère de mauvaise qualité, il est possible de l'ajouter à la *black-list* en un clic.

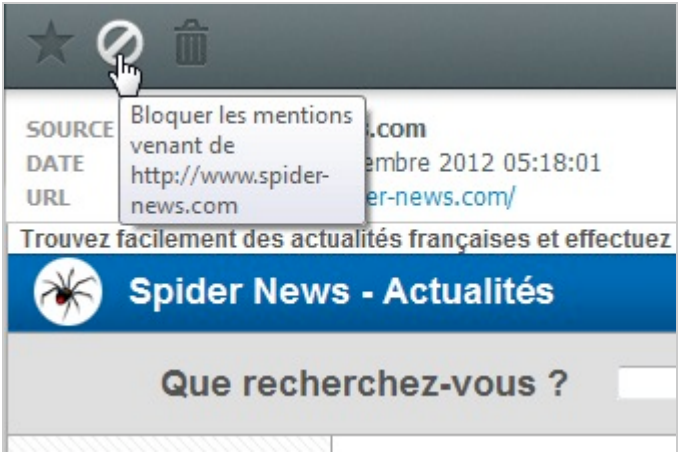

Mention permet cependant d'aller un peu plus loin que la simple consultation en proposant l'ajout de collaborateurs et la création de tâches. Pour cela, il faut commencer par créer des utilisateurs en choisissant « Utilisateurs » puis en cliquant sur le + pour en ajouter de nouveaux.

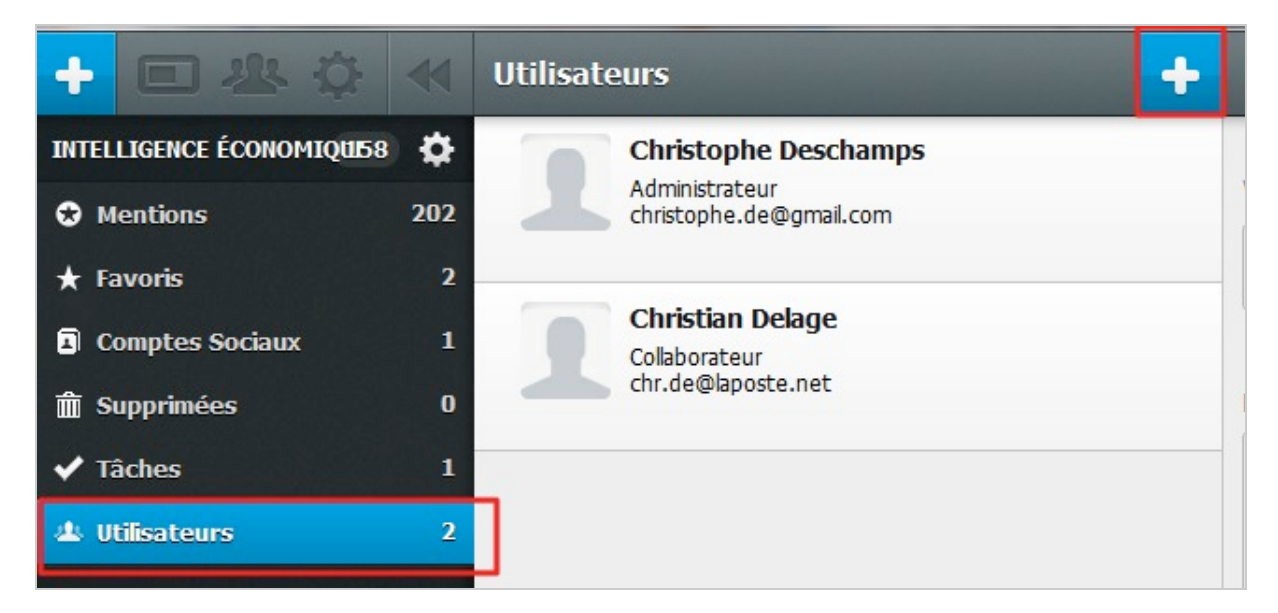

Il suffira ensuite d'ajouter leurs adresses email puis de leur attribuer un rôle de collaborateur ou d'administrateur.

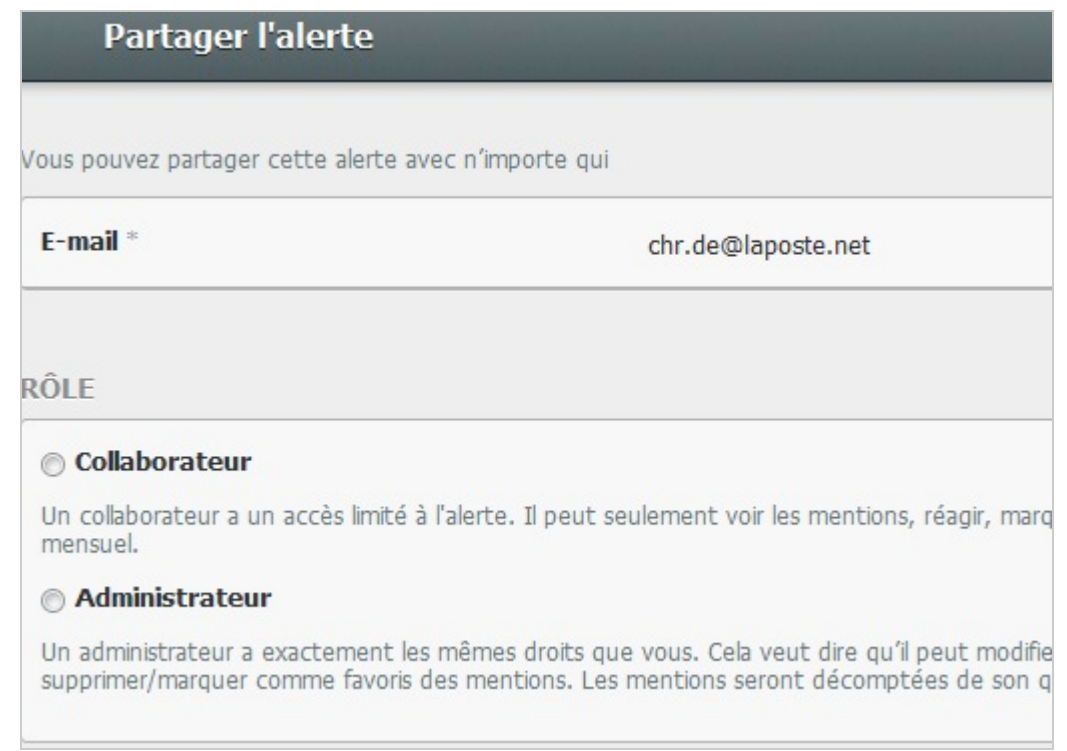

A partir de là, il est possible d'assigner des tâches à ces utilisateurs à partir d'un résultat affiché. Il suffit pour cela de cliquer en haut à droite de l'interface et de choisir « Assigner une tâche ».

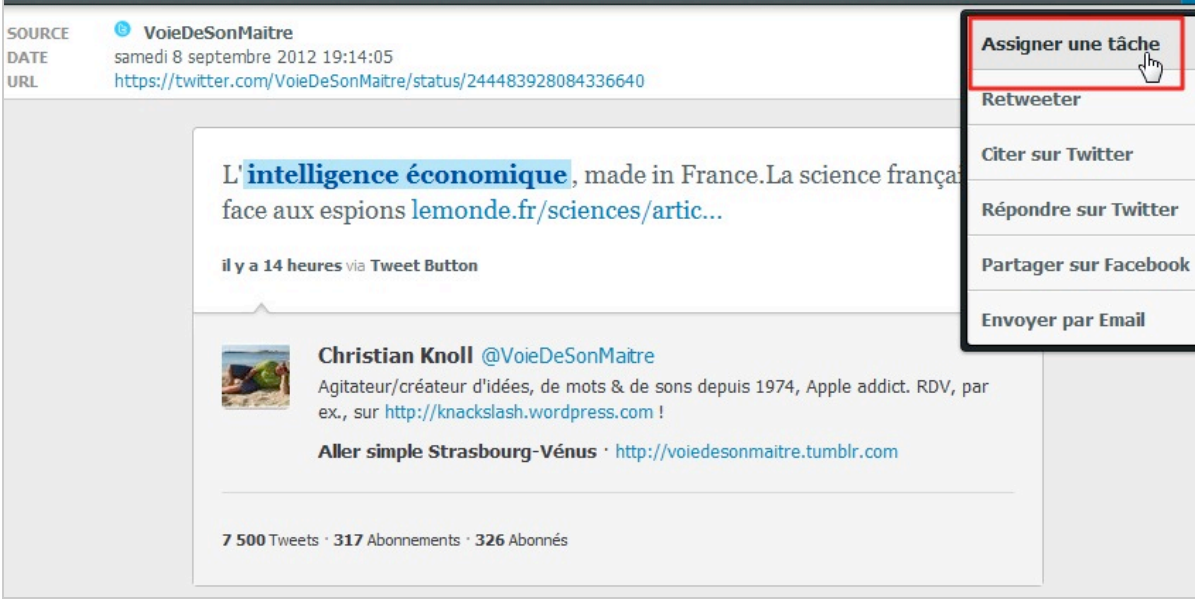

Apparaît alors une fenêtre qui vous permet choisir le collaborateur, de lui proposer de lire, commenter, répondre ou partager le résultat, et d'ajouter un éventuel commentaire à votre message.

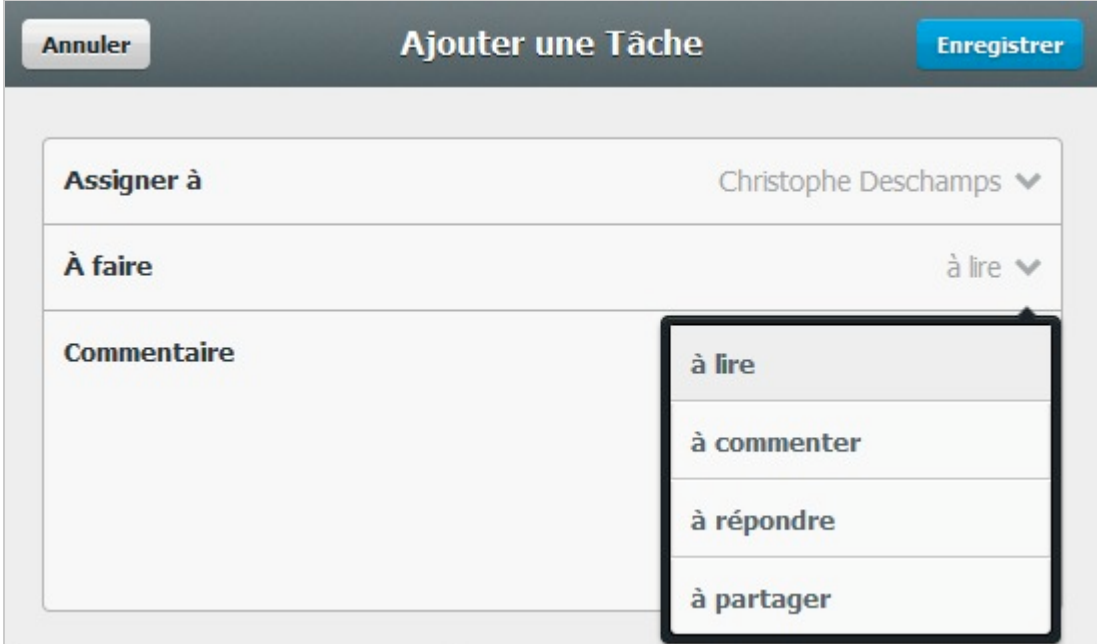

L'utilisateur recevra alors la notification de la tâche directement dans sa messagerie et pourra aller en consulter les détails.

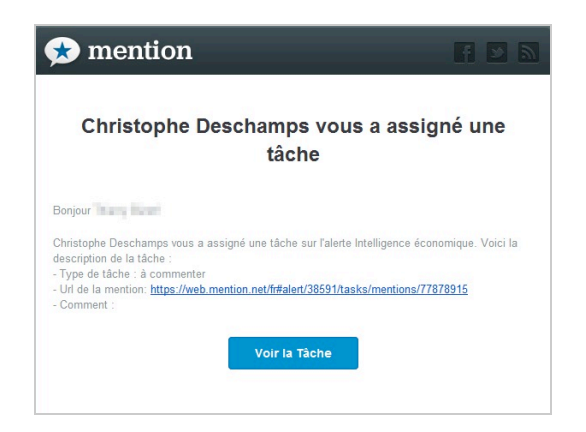

C'est sans surprise que vous retrouverez les tâches que vous avez assignées ou qui vous ont été assignées dans le dossier « Tâches ». Il est possible de les filtrer par tâches à effectuer (*To-Do*) et déjà réalisées (*Done*).

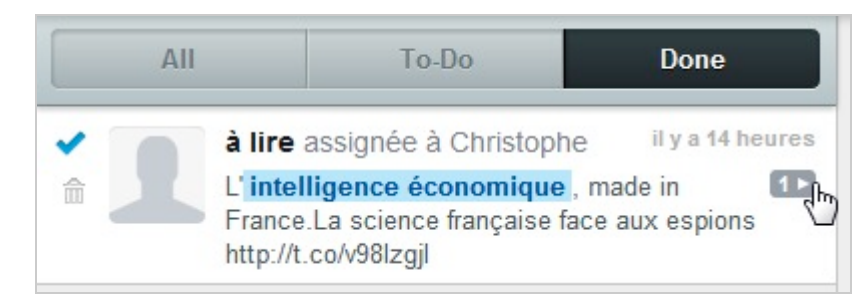

Enfin, il est possible d'intégrer vos comptes Twitter et Facebook dans Mention afin de rediffuser/retweeter un résultat en un clic. Pour cela, rendez-vous dans le dossier « *Comptes sociaux* », puis cliquez sur « *Ajouter un compte* » et indiquez vos identifiants Twitter ou Facebook.

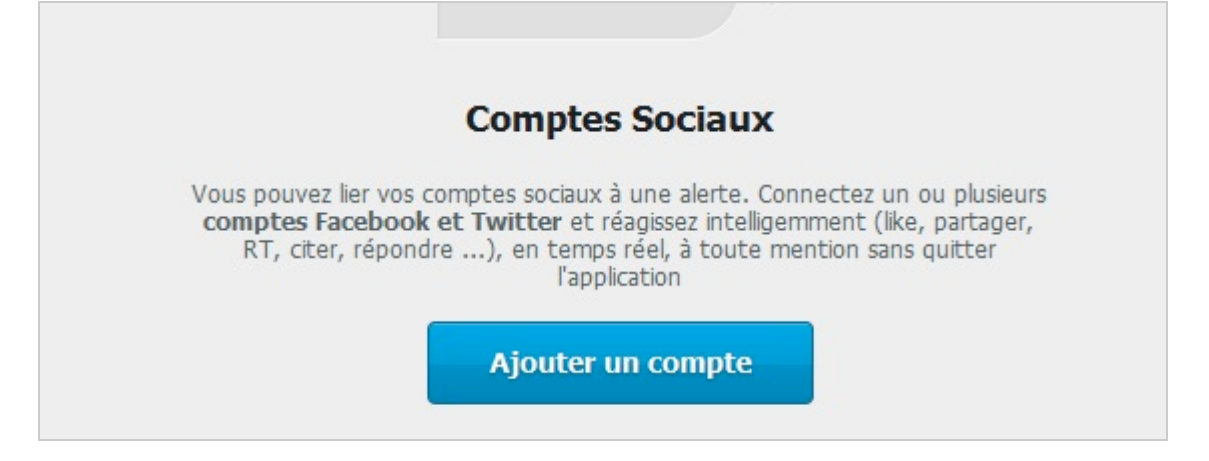

Une fois vos comptes intégrés, Mention devient un client de médias sociaux au même titre qu'Hootsuite ou Tweetdeck mais avec des fonctionnalités plus limitées.

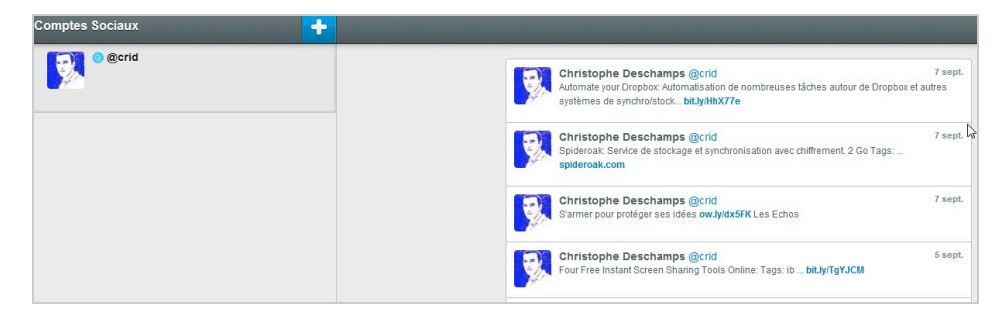

Notez qu'il est possible d'ajouter plusieurs comptes d'un même service à Mention pour choisir ensuite celui sur lequel vous rediffuserez les résultats intéressants. Une fois l'intégration réalisée, il vous suffit de cliquer en haut à droite de l'application pour obtenir les possibilités de partage.

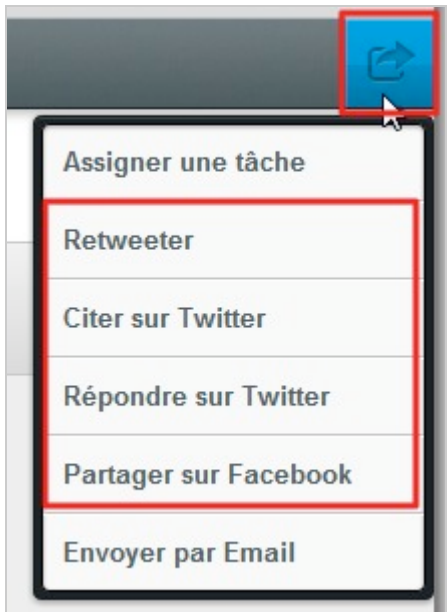

Cette version gratuite est complète en terme de fonctionnalités mais limitée en termes de contenu puisqu'elle ne permet de récupérer que 1 000 mentions par mois, toutes alertes confondues, ce qui peut aller très vite en fonction des thèmes suivis. Pour aller plus loin il faudra choisir d'augmenter son quota de mentions. L'offre s'échelonne de 7,90 euros/par mois pour 5 000 mentions à 159 euros/mois pour 100 000 mentions.

Pour conclure, on peut dire que Mention est un service particulièrement intéressant et bien conçu qui permet de disposer à bas prix d'un système de veille automatisé tenant compte des médias sociaux. On pourra cependant regretter quelques manques. Tout d'abord, comme déjà évoqué, l'absence d'information sur la manière dont fonctionne la technologie anti-bruits mais aussi les sources exactes qui sont prises en compte dans les bouquets ainsi que la manière dont elles sont exploitées. Les réseaux sociaux sont-ils interrogés via leur API ? C'est probable mais on aurait aimé en être sûr. Manquent également un dispositif de suivi statistique des occurrences de vos mots-clés dans le temps et une version mobile pour iOS et Android. Comme on le voit, les marges d'évolution sont encore importantes mais les fondamentaux sont de qualité. Ne reste donc plus qu'à surveiller l'évolution de Mention grâce à... Mention.

#### *Christophe Deschamps*

*Consultant et formateur en gestion de l'information. Responsable du blog Outils Froids [\(http://www.outilsfroids.net/\)](http://www.outilsfroids.net/))*